# **IJP 2000 Controller SW<br>Release Note**<br>V.1.00.38.00

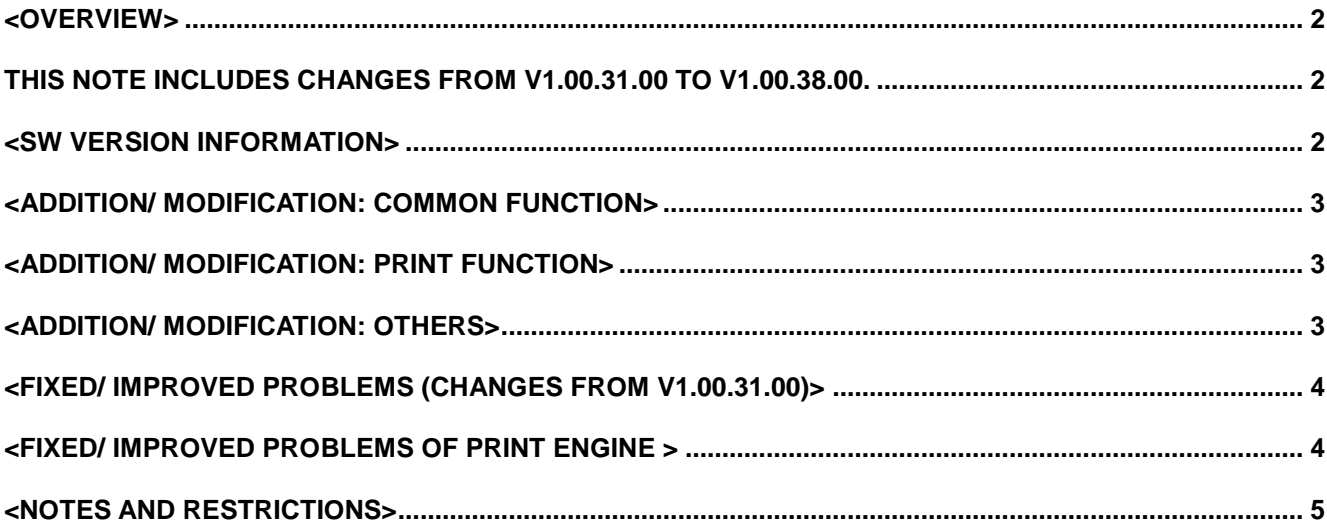

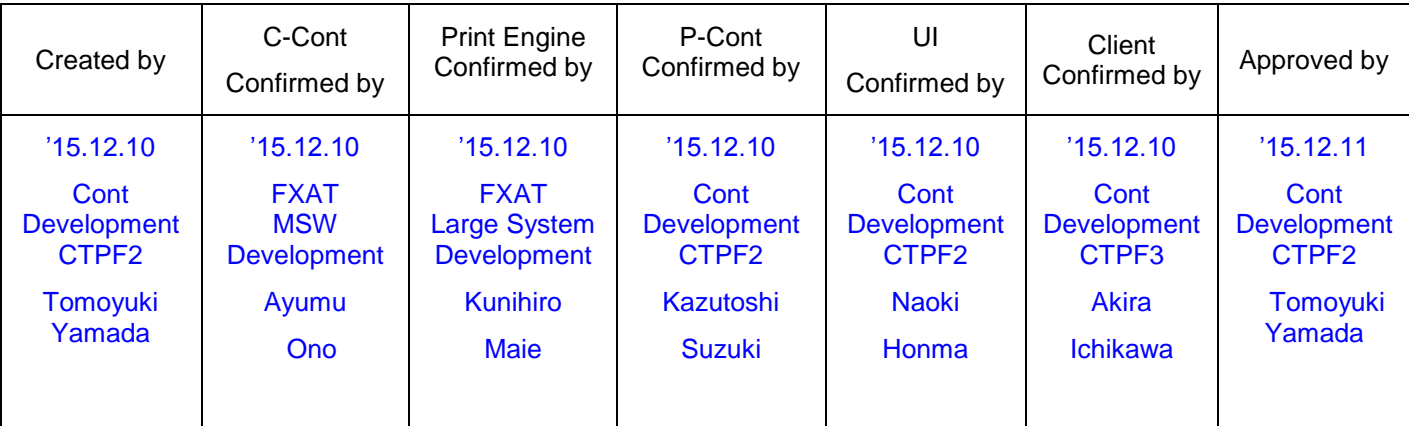

<span id="page-1-0"></span><Overview>

<span id="page-1-1"></span>Release note for V1.00.38.00. This note includes changes from V1.00.31.00 to V1.00.38.00.

## <span id="page-1-2"></span>**<SW version information>**

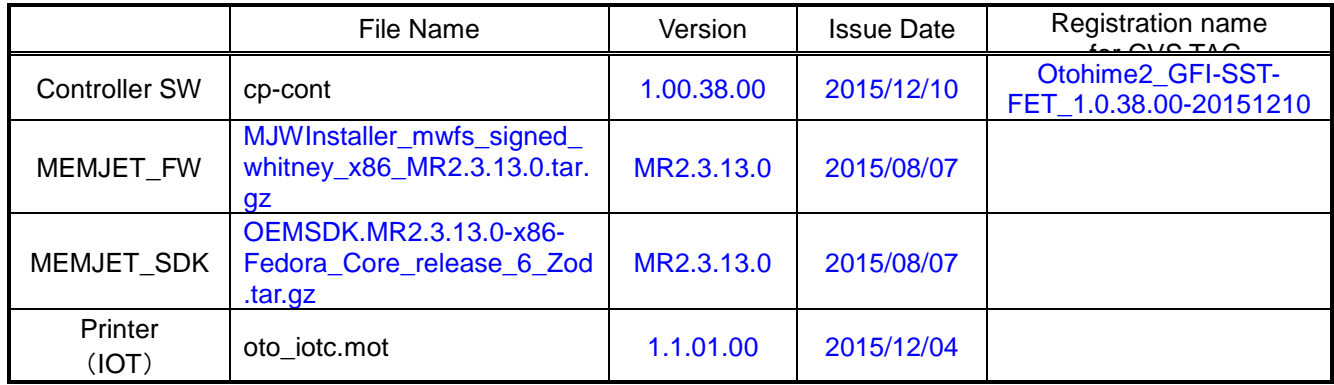

## <span id="page-2-0"></span>**<Addition/ modification: Common function>**

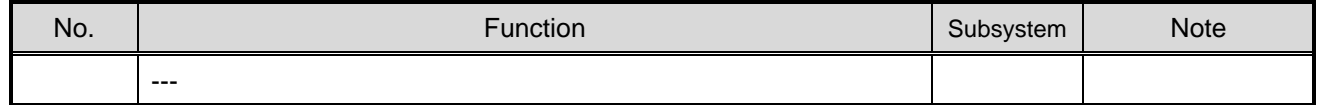

#### <span id="page-2-1"></span>**<Addition/ modification: Print function>**

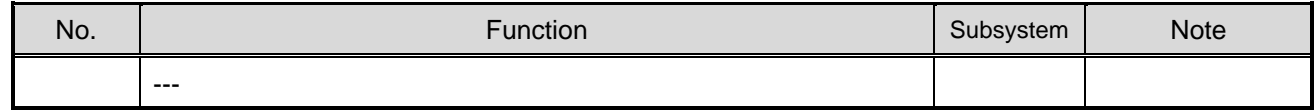

#### <span id="page-2-2"></span>**<Addition/ modification: Others>**

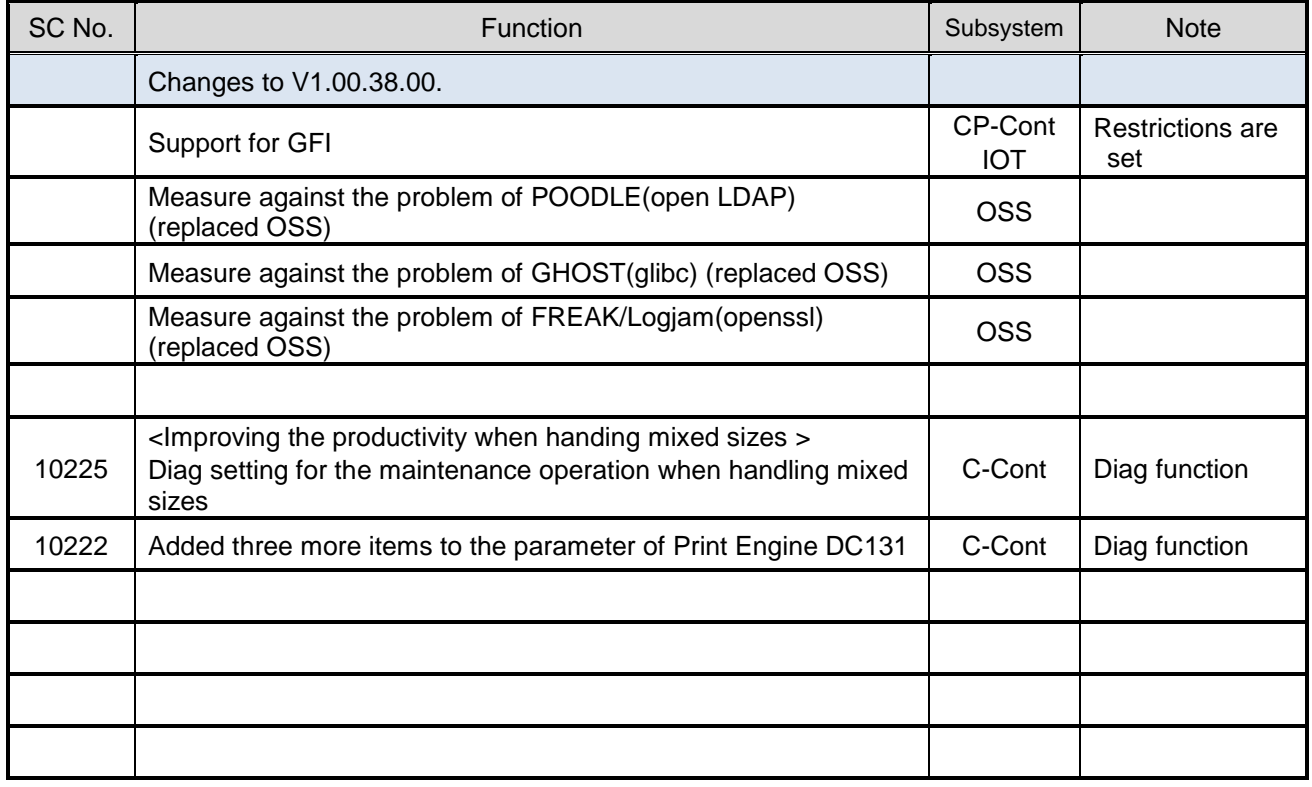

# <span id="page-3-0"></span>**<Fixed/ Improved Problems (changes from V1.00.31.00)>**

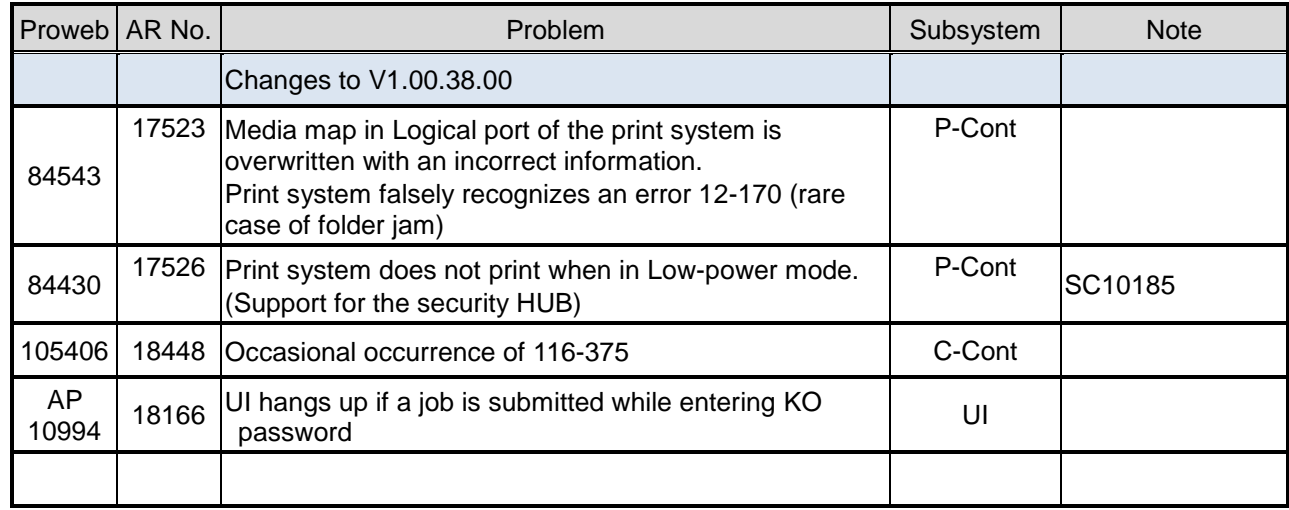

# <span id="page-3-1"></span>**<Fixed/ Improved Problems of Print Engine >**

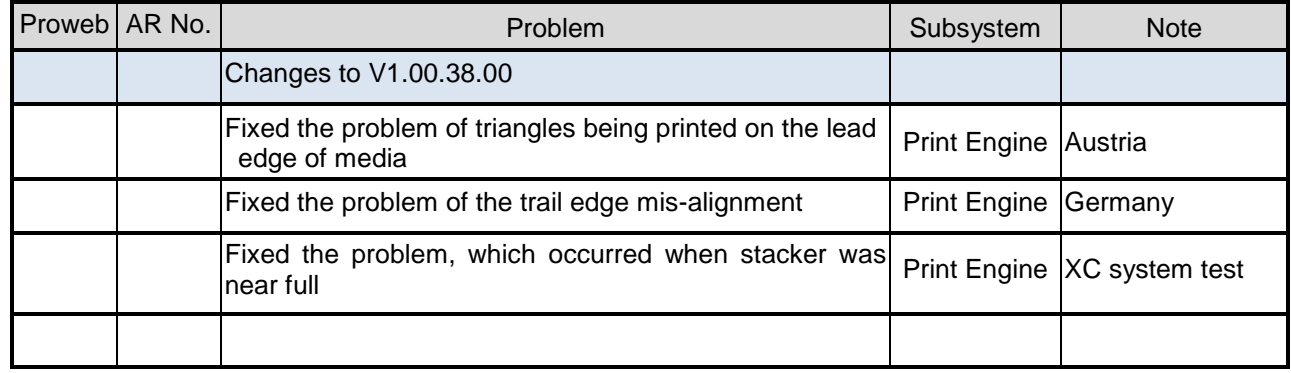

## <span id="page-4-0"></span>**<Notes and restrictions>**

1) C-Cont sub system:

SC10084 (Message screen for replacing the ink cartridge)

Restriction on V1.00.12.02 and later

- When replacement of ink is needed during the print operation, the message screen disappears immediately after replacing g the cartridge and starts loading ink.
- $\checkmark$  Print operation is hold while loading ink, and a message "Filling Ink...Please wait." is displayed. Loading takes about 10 seconds (differs by condition).
- 2) Client Utility sub system:

C/L added or changed by SC10082 (added P/E alert code)

- C/L does not support the document monitor. Document monitor is ignored in case the CL occur
- 3) Print Engine sub system:

 $\checkmark$ 

- 4) P-Cont sub system:
	- SC10092 (Double checking of IP address)
	- First 2 octets are checked when IP address of the IPv4 external network is changed to avoid setting the identical IP address with the internal network.
	- $\checkmark$  Default values

External network  $= 192.168.150.150$ Internal network  $=169.254.1.1$ 

Changing the IP address of the internal network (Detailed settings of network 102-105)

- Checking the IP address of the external network does not work when the IP address of the internal network is changed.
- Please be sure not to set the same IP address with the external network as it stops rebooting in case that happens.

AR17596 (098-388 after reboot)

- System fail 098-388 may occur at start if the IP address of the internal network is changed while the unresponsive DNS server is set.
- $\checkmark$  System starts normal when you try rebooting.
- 5) Common:

SC10118 (Change of ink cartridge capacity to 2L for FX/ IBG models)

FW versions V1.00.28.00 and later are common to 0.5L and 2L ink cartridges.

- $\checkmark$  Make a setting of the ink cartridge (C/L: 700-021). Incorrect setting causes an incorrect display of ink amount. (FX/IBG machines)
- $\checkmark$  Product code and serial number set in NVRAM stay unchanged when the ink cartridge model is changed to 2L with the conversion kit. (FX/IBG machines)
- $\checkmark$  Machines for XC do not require setting the ink cartridge type (C/L: 700-021).